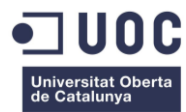

# LA EVALUACIÓN DE "DERECHO DEL TRABAJO" A TRAVÉS DE LAS HERRAMIENTAS DE MOODLE

María Areta Martínez *Profesora Titular de Universidad. Departamento de Derecho Privado y Derecho del Trabajo y de la Seguridad Social Universidad Rey Juan Carlos*

**\_\_\_\_\_\_\_\_\_\_\_\_\_\_\_\_\_\_\_\_\_\_\_\_\_\_\_\_\_\_\_\_\_\_\_\_\_\_\_\_\_\_\_\_\_\_\_\_\_\_\_\_\_\_\_\_\_\_\_\_\_\_\_\_\_\_\_\_\_\_\_\_\_\_\_\_\_\_\_\_\_\_\_\_\_\_\_\_\_\_\_\_\_\_\_\_\_\_\_\_\_\_\_\_\_\_\_\_\_\_\_\_\_\_\_\_\_\_\_\_\_\_\_\_\_\_\_\_\_\_\_\_\_\_\_\_\_\_\_**

**RESUMEN:** El uso de plataformas virtuales en los procesos de enseñanza-aprendizaje es cada vez más habitual. No se trata de utilizar estos entornos virtuales, sin más, sino de aprovechar todo su potencial para mejorar la calidad de la docencia universitaria y permitir que los estudiantes adquieran y desarrollen competencias que faciliten su inserción laboral. Moodle es una de las plataformas virtuales más utilizadas actualmente en la docencia universitaria. La Universidad Rey Juan Carlos (URJC) la ha implementado a partir del curso académico 2013-2014, sustituyendo al sistema WebCT. Moodle puede utilizarse de diferentes maneras y en distintos momentos para llevar a cabo una evaluación eficaz de "Derecho del Trabajo". Esta asignatura integra el plan de estudios de diversos Grados y Dobles Grados presenciales que oferta la URJC y de un Grado semipresencial, y también se imparte en inglés en dos Grados bilingües. La presente comunicación tiene por objeto reflexionar sobre: 1) las posibilidades y dificultades que plantea la evaluación de "Derecho del Trabajo" a través de Moodle, 2) la correcta selección de las herramientas de Moodle para evaluar la referida asignatura de la mejor manera posible en cada titulación, 3) la conveniencia o no desde un punto de vista pedagógico de evaluar únicamente a través de Moodle cuando la asignatura forma parte de una titulación presencial, y, 4) las competencias y los procesos de aprendizaje de los estudiantes que pueden ser evaluados con Moodle y no a través de otras plataformas virtuales ni por medio de los sistemas tradicionales de evaluación presencial.

**PALABRAS CLAVE:** Derecho del Trabajo, evaluación con Moodle, posibilidades y dificultades.

# **1. LA PLATAFORMA MOODLE EN LA ENSEÑANZA UNIVERSITARIA**

La incorporación de las TICs en la enseñanza universitaria es un proceso que avanza muy rápido y discurre paralelamente a los cambios en los métodos de docencia y evaluación. En este contexto de avance y cambios, Moodle<sup>1</sup> se concibe para crear y gestionar recursos formativos mediante un entorno virtual de aprendizaje<sup>2</sup> que posibilita aplicar la metodología ECTS y responde a las directrices del EEES.

<sup>1</sup> Moodle (Module Object-Oriented Dynamic Learning Environment/Entorno Modular de Aprendizaje Dinámico Orientado a Objetos) es un software de código abierto (open source) distribuido bajo licencia pública GNU. El informático Martin Dougiamas (1969, Australia) creó esta plataforma en el año 2002 y desde entonces el número de usuarios que la utilizan no para de crecer. En noviembre de 2013, Dougiams declaraba que actualmente hay unos ochenta y siete mil sitios Moodle registrados, aunque los usuarios reales son unas diez veces el número de los que están registrados.

<sup>2</sup> El Entorno Virtual de Aprendizaje (EVA) también es denominado Ambiente Virtual de Aprendizaje (AEV) o Sistema de Administración de Aprendizaje (LMS: Learning management system). LMS o Sistema de Gestión de Aprendizaje es una aplicación instalada en un servidor de páginas web que administra, distribuye y gestiona las acciones formativas de una institución. Es un lugar donde alumnos, tutores, profesores o coordinadores se conectan a través de Internet para descargar contenidos, ver el programa de asignaturas, enviar un correo al profesor, charlar con los compañeros, debatir en un foro, participar en una tutoría, y realizar otro tipo de actividades formativas. En este sentido, vid., MARÍN DÍAZ, V.; RAMÍREZ GARCÍA, A.; y SAMPEDRO REQUENA, B. (2011): "Moodle y estudiantes universitarios. Dos nuevas realidades del

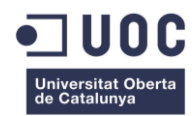

Aunque las TICs son claves en la innovación docente y facilitan la transformación de la información en conocimiento, algunos profesores universitarios no las manejan y prefieren seguir con los sistemas tradicionales de docencia y evaluación que hace años daban buenos resultados. También hay profesores que integran las TICs pero con un uso limitado. En este sentido, una parte del profesorado universitario que utiliza la plataforma Moodle<sup>3</sup> no explota todo su potencial y, en ocasiones, únicamente la emplea como un mero repositorio de documentos en lugar de un entorno interactivo de uso colaborativo<sup>4</sup>. Para que Moodle resulte realmente eficaz en la enseñanza universitaria a distancia, semipresencial y presencial es preciso aprovechar todas las posibilidades que ofrece<sup>5</sup>.

**\_\_\_\_\_\_\_\_\_\_\_\_\_\_\_\_\_\_\_\_\_\_\_\_\_\_\_\_\_\_\_\_\_\_\_\_\_\_\_\_\_\_\_\_\_\_\_\_\_\_\_\_\_\_\_\_\_\_\_\_\_\_\_\_\_\_\_\_\_\_\_\_\_\_\_\_\_\_\_\_\_\_\_\_\_\_\_\_\_\_\_\_\_\_\_\_\_\_\_\_\_\_\_\_\_\_\_\_\_\_\_\_\_\_\_\_\_\_\_\_\_\_\_\_\_\_\_\_\_\_\_\_\_\_\_\_\_\_\_**

El profesorado no siempre conoce o utiliza las numerosas y variadas actividades que Moodle pone a su disposición para realizar la evaluación continua por competencias. Esto puede deberse, en parte, a<sup>6</sup>: 1) la falta de tiempo del profesorado para conocer, configurar e implementar las herramientas de evaluación de Moodle en las asignaturas que imparte; 2) la falta de formación del profesorado para utilizar las herramientas de evaluación de Moodle de forma pedagógicamente eficaz; 3) la inexperiencia del profesorado en el manejo de las herramientas de evaluación de Moodle, especialmente cuando la plataforma lleva poco tiempo funcionando en la universidad; y, 4) la desconfianza del profesorado hacia los exámenes on-line.

Antes de implementar en una asignatura las herramientas de evaluación de Moodle, el profesor debe emplear tiempo para, en una primera fase: 1) descubrir y conocer esas herramientas; 2) aprender a manejarlas; 3) practicar con ellas a modo de prueba; y 4) analizar cuál o cuáles son las más adecuadas para evaluar las competencias de los estudiantes. El profesor también ha de dedicar tiempo para, en una segunda fase: 1) seleccionar las herramientas de evaluación que finalmente utilizará; 2) configurarlas; y, 3) implementarlas en la asignatura. Cabe añadir una tercera fase, en la que el profesor tiene que disponer de tiempo para realizar el seguimiento de los estudiantes que resuelven las actividades de evaluación programadas en la plataforma. Una de las razones que impide aprovechar al máximo las herramientas de evaluación de Moodle es que el profesor, por

EEES", *Profesorado. Revista de currículum y formación del profesorado*, Vol. 15, Nº 1, pgs. 109-120. También, vid., MUÑOZ ARTEAGA, J.; ÁLVAREZ RODRÍGUEZ, F.J.; OSORIO URRUTIA, B.; y CARDONA SALAS, J. P. (2006): "Objetos de aprendizaje integrados a un sistema de gestión de aprendizaje", *Revista Apertura*, Nº. 6, pg. 110.

- 3 Actualmente, Moodle es una de las plataformas digitales más utilizadas en las universidades para la enseñanza a distancia y semipresencial y también en la enseñanza presencial, en cuyo caso se concibe como complemento y herramienta de apoyo opcional.
- 4 En este sentido, vid., por todos, IGLESIAS RODRÍGUEZ, A., OLMOS MIGUELÁÑEZ, S., TORRECILLA SÁNCHEZ, E.Mª Y MENA MARCOS, J.J. (2014): "Evaluar para optimizar el uso de la plataforma Moodle (Studium) en el Departamento de Didáctica, Organización y Métodos de Investigación", *Tendnecias Pedagógicas*, Nº 23, pg. 157; y LÓPEZ, J.Mª, ROMERO, E. y ROPERO, E.: (2010) "Utilización de Moodle para el desarrollo y evaluación de competencias en los alumnos", *Formación Universitaria*, Vol. 3, Nº 3, pg. 46.
- 5 SÁNCHEZ SANTAMARÍA, J. y MORALES CALVO, S. (2012): "Docencia universitaria con apoyo de entornos virtuales de aprendizaje (EVA)", *Digital Education Review*, Nº 21: [http://greav.ub.edu/der/index.php/der/article/viewArticle/186,](http://greav.ub.edu/der/index.php/der/article/viewArticle/186) destacan tres ventajas de Moodle frente a otras plataformas digitales: *a) más y mejores funcionalidades didácticas. Flexibilidad de modalidades organizativas y métodos didácticos; b) mejor comportamiento del índice de usabilidad; y, c) elevado grado de apertura y dinamismo.* En el mismo sentido, vid., ADELL, J.; CASTELLET, J.M.; y GAMBAU, J.P. (2004): "*Selección de un entorno virtual de E/A de código fuente abierto para la Universitat Jaume*, Centro de Educación y de las Nuevas Tecnologías (CENT) de la Universidad Jaume I, Castellón, pgs. 13 y 14: [file:///C:/Users/Mar%C3%ADa/Downloads/eveauji\\_es.pdf](file:///C:/Users/MarÃ­a/Downloads/eveauji_es.pdf)
- 6 Además de las razones asociadas al profesor, la gestión eficaz de Moodle también puede resultar complicada si el grupo de estudiantes es numeroso o éstos tienen un conocimiento escaso de Moodle.

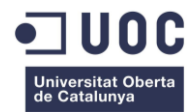

distintos motivos, no siempre dispone del tiempo necesario para conocerlas, configurarlas e implementarlas en la asignatura ni para realizar el posterior seguimiento del estudiante, de modo que, en asignaturas presenciales y semipresenciales, prefiere continuar con la evaluación en el aula física<sup>7</sup>.

**\_\_\_\_\_\_\_\_\_\_\_\_\_\_\_\_\_\_\_\_\_\_\_\_\_\_\_\_\_\_\_\_\_\_\_\_\_\_\_\_\_\_\_\_\_\_\_\_\_\_\_\_\_\_\_\_\_\_\_\_\_\_\_\_\_\_\_\_\_\_\_\_\_\_\_\_\_\_\_\_\_\_\_\_\_\_\_\_\_\_\_\_\_\_\_\_\_\_\_\_\_\_\_\_\_\_\_\_\_\_\_\_\_\_\_\_\_\_\_\_\_\_\_\_\_\_\_\_\_\_\_\_\_\_\_\_\_\_\_**

La puesta en marcha de la plataforma virtual Moodle en una asignatura no depende únicamente del tiempo que el profesor pueda dedicar a ello sino también de su vocación docente, de su motivación personal y del compromiso que adquiere con los estudiantes y con su propio trabajo como docente. El apoyo institucional y el reconocimiento a la labor realizada también estimulan al profesorado para conocer y aplicar las herramientas de Moodle. En este sentido, por ejemplo, el hecho de que el Programa DOCENTIA tenga en cuenta para evaluar la calidad de la actividad docente del profesorado el uso que éste hace de las TICs estimula para manejar la plataforma Moodle. Asimismo, el hecho de que las universidades fomenten proyectos de innovación educativa vinculados al uso de las TICs incita al profesorado a mejorar su docencia con Moodle. Igualmente, la celebración de Jornadas y Seminarios en los que el profesorado intercambia sus experiencias con Moodle también anima a seguir invirtiendo tiempo en la aplicación.

La URJC utiliza Moodle desde el curso académico 2013-2014, sustituyendo a WebCT, que era la plataforma anterior. La nueva plataforma está disponible en todas las titulaciones de Grado y Posgrado que oferta la URJC y los usuarios acceden a ella a través del espacio denominado *Campus Virtual<sup>8</sup>* , introduciendo su clave de usuario y contraseña.

Aunque hoy en día existen numerosos manuales que explican con detalle los recursos de la plataforma Moodle para aprender a utilizarla de forma autodidacta, la experiencia muestra que el profesor prefiere seguir un curso de formación que le guíe con seguridad en su manejo, que le facilite materiales con explicaciones teóricas de las herramientas y que los técnicos que imparten la formación le resuelvan las dudas y corrijan los errores que pueda cometer al practicar en la plataforma a modo de prueba. En este sentido, por ejemplo, la URJC convoca cursos de formación, de nivel básico y avanzado, para que los profesores conozcamos y nos familiaricemos con la plataforma Moodle<sup>9</sup>. Los datos revelan que gran parte de los profesores que mejor aprovechan Moodle han completado previamente los cursos de formación $^{10}$ .

En algunas universidades, como la URJC, la plataforma Moodle se ha instalado recientemente, de modo que aunque el profesorado haya realizado los cursos de formación lo normal es que todavía no esté suficientemente familiarizado con ella como para dominar todos sus recursos de evaluación. Además, si antes de Moodle el profesor trabajaba con otra plataforma virtual, este cambio siempre

 $\overline{a}$ 

<sup>7</sup> Si la asignatura es a distancia, el profesor necesariamente debe emplear tiempo en configurar alguna actividad de Moodle para evaluar a los estudiantes.

<sup>8</sup> Vid.[, https://www.campusvirtual.urjc.es/moodle/login/index.php](https://www.campusvirtual.urjc.es/moodle/login/index.php)

<sup>9</sup> El curso básico es de introducción y el avanzado se centra principalmente en dar a conocer, con explicaciones teóricas y ejercicios prácticos, las actividades de evaluación y los sistemas de calificación de Moodle. El curso avanzado se imparte a distancia a través de Moodle y se oferta en dos modalidades: la modalidad intensiva de dos semanas de duración y la modalidad modular de diez semanas. Para obtener la certificación del curso avanzado, los profesores hemos tenido que superar por cada uno de los cinco módulos en que se estructura dos actividades evaluables. La primera es una actividad práctica diseñada como "tarea subir un solo archivo", y la segunda es un "examen" de teoría con 10 preguntas tipo test de opción múltiple.

Además de la formación, los profesores de la URJC tenemos a nuestra disposición una asignatura de pruebas en la plataforma Moodle en la que podemos practicar con las herramientas antes de implementarlas definitivamente en una asignatura, y los técnicos encargados de administrar la plataforma están disponibles para resolver dudas.

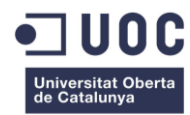

exige un período transitorio de adaptación al nuevo entorno virtual. Cuando un profesor utiliza Moodle por vez primera prefiere ir paso y paso y comenzar con las herramientas de evaluación que mejor conoce, que son más sencillas de configurar y cuyos resultados óptimos están confirmados por otros docentes que llevan más tiempo implementándolos. El profesor no es partidario de experimentar en la asignatura con las herramientas que desconoce, con las que son más complejas de configurar ni con aquéllas cuya eficacia no está todavía contrastada. La experiencia que el profesor acumula en el manejo de las herramientas más sencillas de evaluación suele animarle a seguir avanzando con otras más complejas. La progresión del profesor en el uso de la plataforma le conduce a que en un determinado momento consiga exprimirla al máximo; es más, en ocasiones, llega al convencimiento de que no es apropiado incorporar determinados recursos de evaluación en una asignatura.

**\_\_\_\_\_\_\_\_\_\_\_\_\_\_\_\_\_\_\_\_\_\_\_\_\_\_\_\_\_\_\_\_\_\_\_\_\_\_\_\_\_\_\_\_\_\_\_\_\_\_\_\_\_\_\_\_\_\_\_\_\_\_\_\_\_\_\_\_\_\_\_\_\_\_\_\_\_\_\_\_\_\_\_\_\_\_\_\_\_\_\_\_\_\_\_\_\_\_\_\_\_\_\_\_\_\_\_\_\_\_\_\_\_\_\_\_\_\_\_\_\_\_\_\_\_\_\_\_\_\_\_\_\_\_\_\_\_\_\_**

## **2. LA EVALUACIÓN DE "DERECHO DEL TRABAJO" A TRAVÉS DE LA PLATAFORMA MOODLE**

## **2.1. Introducción**

 $\overline{a}$ 

Las páginas que siguen a continuación explican la experiencia en la evaluación continua por competencias realizada a través de la plataforma Moodle de la asignatura "Derecho del Trabajo" en tres grupos: 1) Grado semipresencial en Igualdad de Género<sup>11</sup>; 2) Grado bilingüe en Turismo<sup>12</sup>, y, 3) Grado en Derecho<sup>13</sup> y Doble Grado en Criminología y Derecho<sup>14</sup>. El profesor visualiza en Moodle tres cursos de "Derecho del Trabajo", uno por cada grupo. No es pedagógicamente correcto que las actividades de evaluación en la plataforma sean idénticas para los tres grupos porque no es lo mismo que la asignatura sea semipresencial que presencial, que se imparta en inglés que en castellano, o que tenga 3 créditos ECTS, 4,5 créditos ECTS o 6 créditos ECTS. Además, aunque el contenido teórico sea el mismo para los tres grupos, las actividades de evaluación no pueden ser idénticas en los tres porque las competencias profesionales de los estudiantes de cada grupo son diferentes y, por tanto, también su proceso de enseñanza-aprendizaje. Es más, en el tercer grupo hay estudiantes de dos Grados (Grado en Derecho y Doble Grado en Derecho y Criminología) cuyos planes de estudio tienen una parte común y otra diferente y cuyo perfil profesional no es idéntico, lo cual justifica que dentro del mismo grupo algunas actividades de evaluación tengan diferente contenido para los estudiantes de un Grado y otro con el fin de evaluar mejor sus competencias.

Moodle dispone de diversas actividades para evaluar a los estudiantes y ofrece muchas posibilidades de configuración. El profesor puede aprovechar este potencial de Moodle para diseñar la evaluación de "Derecho del Trabajo" de diferente manera en los tres grupos indicados anteriormente, teniendo en cuenta las circunstancias particulares de cada uno de ellos. La presente comunicación recoge parte de la experiencia en el manejo de tres actividades evaluables empleadas en la referida asignatura: 1) el "examen", 2) la tarea "subir un solo archivo", y, 3) el "foro". Para seleccionar estas actividades se tuvieron en cuenta las competencias generales y específicas de la asignatura, que

<sup>11</sup> En el Grado semipresencial de Igualdad de Género la asignatura "Derecho del Trabajo" es obligatoria, tiene 6 créditos ECTS y se imparte en el primer cuatrimestre del tercer curso.

<sup>12</sup> En el Grado presencial bilingüe de Turismo, "Derecho del Trabajo" ocupa la mitad (3 créditos ECTS) de la asignatura "Law and Legislation", que tiene 6 créditos ECTS. La asignatura es obligatoria y se imparte durante el primer cuatrimestre del segundo curso.

<sup>13</sup> En el Grado presencial de Derecho, la asignatura "Derecho del Trabajo" es obligatoria, tiene 4,5 créditos ECTS, se imparte en segundo curso, y durante el primer cuatrimestre.

<sup>14</sup> En el Doble Grado en Criminología y Derecho, la asignatura "Derecho del Trabajo" es obligatoria, tiene 6 créditos ECTS, se imparte en tercer curso y durante el primer cuatrimestre.

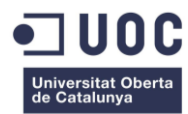

aparecen recogidas en la guía docente, y que el estudiante debe desarrollar para su futuro profesional.

**\_\_\_\_\_\_\_\_\_\_\_\_\_\_\_\_\_\_\_\_\_\_\_\_\_\_\_\_\_\_\_\_\_\_\_\_\_\_\_\_\_\_\_\_\_\_\_\_\_\_\_\_\_\_\_\_\_\_\_\_\_\_\_\_\_\_\_\_\_\_\_\_\_\_\_\_\_\_\_\_\_\_\_\_\_\_\_\_\_\_\_\_\_\_\_\_\_\_\_\_\_\_\_\_\_\_\_\_\_\_\_\_\_\_\_\_\_\_\_\_\_\_\_\_\_\_\_\_\_\_\_\_\_\_\_\_\_\_\_**

#### **2.2. Los exámenes on-line**

La actividad "examen" ofrece al docente muchas posibilidades. Cuando el profesor crea por vez primera en Moodle un examen de "Derecho del Trabajo", primero elabora el "banco de preguntas" de la asignatura, y después confecciona y configura el examen con las preguntas. Como la creación de exámenes en Moodle es un proceso complejo, que exige tiempo y esfuerzo, lo ideal es que el profesor imparta la misma asignatura durante más de un curso académico para aprovechar todo el trabajo realizado en la plataforma. Así, el profesor exportará las preguntas de un curso académico al siguiente y las revisará para comprobar si puede mantenerlas tal como las creó, si tiene que actualizarlas con los cambios normativos o si debe suprimirlas por haber quedado obsoletas.

Antes que nada, conviene reflexionar sobre el tipo de preguntas más apropiadas para evaluar a través de Moodle a los estudiantes que cursan la asignatura "Derecho del Trabajo". Moodle facilita esta labor porque ofrece muchos tipos de preguntas estándar<sup>15</sup>, cada una de ellas con un formulario en el que el profesor redacta el enunciado de la pregunta con su respuesta<sup>16</sup>. En "Derecho del Trabajo" se optó por seleccionar tres tipos de preguntas estándar 1) la pregunta verdadero/falso $^{17}$ , 2) la pregunta tipo test con opción múltiple<sup>18</sup>, y, 3) la pregunta emparejamiento<sup>19</sup>. Se eligieron estos tres tipos de preguntas por considerar que eran los más apropiados para evaluar las siguientes competencias<sup>20</sup>: 1) conocimientos teóricos; 2) aprendizaje autónomo; 3) capacidad de análisis; 4) asociación de conocimientos; y, 5) iniciativa y toma de decisiones.

Cuando el profesor crea cada tipo de pregunta en Moodle, además de redactar el enunciado y la respuesta, también configura sus parámetros para que el estudiante interactúe con la pregunta en el examen y para que Moodle pueda corregirla, calificarla y ofrecer retroalimentación al estudiante. Se crearon más preguntas tipo test que tipo verdadero/falso y tipo emparejamiento. En relación con las preguntas tipo test, los parámetros de configuración dados a cada una de ellas fueron los siguientes: 1) la pregunta tiene cuatro respuestas posibles<sup>21</sup> que aparecen de forma aleatoria<sup>22</sup>; 2) la pregunta

<sup>15</sup> Las preguntas estándar de Moodle son las siguientes: 1) calculada, 2) calculada simple, 3) calculada opción múltiple, 4) ensayo, 5) respuesta corta, 6) numérica, 7) verdadero/falso, 8) opción múltiple, 9) emparejamiento o relacionar columnas, 10) emparejamiento de respuesta corta aleatoria o relacionar columnas de respusta corta aleatoria, y, 11) incrustada (cloze).

<sup>16</sup> Salvo la pregunta tipo "ensayo" o pregunta de desarrollo, cuya corrección no realiza Moodle, cuando el profesor crea los demás tipos de preguntas, el enunciado de la pregunta irá acompañado de la respuesta para que Moodle corrija y califique automáticamente el examen que contiene esas preguntas.

<sup>17</sup> En la pregunta "verdadero/falso" el estudiante tiene dos únicas opciones para responder: verdadero o falso.

<sup>18</sup> En la pregunta "tipo test con opción múltiple" el estudiante puede seleccionar la respuesta válida a partir de una lista predefinida.

<sup>19</sup> En la pregunta "emparejamiento" el estudiante empareja o relaciona los nombres u oraciones de una columna con los nombres u oraciones de otra columna.

Desde el principio se tuvo claro que con el "examen" no se pretendía evaluar todas las competencias del estudiante sino las cinco indicadas. Para evaluar el resto de competencias se utilizaron otras dos actividades de Moodle: "subir un solo archivo" y "foro". Además, se programaron actividades en el aula física para completar la evaluación de competencias: dos actividades (exposición oral y un examen teórico con preguntas de desarrollo) para los grupos presenciales, y una actividad (examen teórico con preguntas de desarrollo) para el grupo semipresencial.

<sup>&</sup>lt;sup>21</sup> Se redacta el enunciado de la pregunta y las cuatro respuestas posibles.

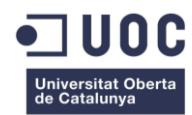

tiene una única respuesta válida, y se desecha la posibilidad de configurar varias respuestas válidas<sup>23</sup>; 3) cada posible respuesta aparece con una letra $^{24}$ ; 4) el estudiante recibirá retroalimentación por la respuesta seleccionada<sup>25</sup>; 5) cada pregunta tiene una calificación; y, 6) no se activa la casilla de penalización por respuesta incorrecta.

**\_\_\_\_\_\_\_\_\_\_\_\_\_\_\_\_\_\_\_\_\_\_\_\_\_\_\_\_\_\_\_\_\_\_\_\_\_\_\_\_\_\_\_\_\_\_\_\_\_\_\_\_\_\_\_\_\_\_\_\_\_\_\_\_\_\_\_\_\_\_\_\_\_\_\_\_\_\_\_\_\_\_\_\_\_\_\_\_\_\_\_\_\_\_\_\_\_\_\_\_\_\_\_\_\_\_\_\_\_\_\_\_\_\_\_\_\_\_\_\_\_\_\_\_\_\_\_\_\_\_\_\_\_\_\_\_\_\_\_**

El profesor almacena las preguntas que va elaborando en el denominado "banco de preguntas" de Moodle. Resulta muy útil agruparlas por categorías en lugar de mantenerlas en una única lista, difícil de gestionar. Antes de crear las preguntas es preciso crear las categorías. Por ejemplo, el profesor puede crear una categoría denominada "Derecho del Trabajo" y dentro de esta categoría tantas subcategorias como temas tenga la asignatura. Para la categoría "Derecho del Trabajo" se crearon un total de 200 preguntas, repartidas en las diferentes sub-categorías o temas de la asignatura. De las 200 preguntas, 140 fueron tipo test con opción múltiple, 30 tipo verdadero/falso y 30 de emparejamiento.

Después de crear el "banco de preguntas" de la asignatura, se procedió a crear el examen. Para crear con Moodle un nuevo examen, primero hay que agregar la actividad examen y configurarlo, y después añadir al examen las preguntas que están almacenadas en el "banco de preguntas" y ordenadas en sub-categorías. Conviene reflexionar sobre: 1) el número de exámenes de la asignatura "Derecho del Trabajo" que los estudiantes realizarán a través de Moodle; 2) el número y tipo de preguntas de cada examen; 3) el tiempo programado para responder las preguntas del examen; 4) desde cuándo y hasta cuándo el examen estará disponible en la plataforma; 5) si el examen es una actividad de autoevaluación o una actividad evaluable, en cuyo caso hay que reflexionar sobre los criterios para calificarlo; 6) el tipo de retroalimentación que el estudiante recibirá tras responder; 7) si el estudiante dispone de un único intento para responder o de varios; 8) si el estudiante visualiza las preguntas en el mismo orden que el profesor las incluye en el examen o en orden aleatorio; 9) si todas las preguntas aparecen o no en una misma página; 10) en caso de preguntas tipo test, si las posibles respuestas aparecen o no en orden aleatorio, etc.

Se pensó que lo mejor era organizar los exámenes de "Derecho del Trabajo" de manera diferente para el Grupo semipresencial del Grado en Igualdad de Género y para los otros dos Grupos presenciales. En la titulación semipresencial, los exámenes de "Derecho del Trabajo" en Moodle fueron concebidos como actividad de autoevaluación y también como actividad evaluable y calificable, mientras que en los grupos presenciales únicamente como actividad autoevaluable. Concretamente, los estudiantes semipresenciales tuvieron la opción de realizar un examen de

<sup>&</sup>lt;sup>22</sup> Para ello, se activa la opción "Barajar dentro de las preguntas". Esto significa que cuando los alumnos responden la pregunta en un examen, todos tienen la misma lista de respuestas opcionales pero el orden en que aparecen las respuestas a cada estudiante no es el mismo, es decir, las respuestas posibles son las mismas para todos pero no aparecen en el mismo orden en todos los exámenes.

<sup>23</sup> Moodle permite crear preguntas tipos test con varias respuestas válidas. Aunque el profesor indique en el enunciado de la pregunta que el estudiante marque una o varias respuestas válidas, la mayoría de las estudiantes suelen marcar una única respuesta aunque haya más de una válida. Ello suele deberse a: 1) la falta de atención del estudiante al leer el enunciado de la pregunta, que no se percata de que puede haber más de una respuesta válida; 2) la inseguridad que genera en el estudiante la posibilidad de que haya una o más de una respuesta válida, de modo que prefiere marcar una sola respuesta. En preguntas tipo test con posibilidad de varias respuestas válidas el estudiante no suele obtener la puntuación total sino únicamente la mitad. Por ello, es preferible configurar preguntas tipo test con una única respuesta válida, no con varias respuestas válidas.

<sup>&</sup>lt;sup>24</sup> Las cuatro respuestas posibles a cada pregunta aparen con letras: a, b, c y d.

<sup>&</sup>lt;sup>25</sup> Cuando el profesor redacta cada posible respuesta, añade un texto de retroalimentación, que el estudiante visualizará si ha sido su opción elegida.

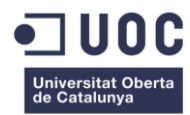

autoevaluación por tema. Así, se crearon diez exámenes de autoevaluación, uno por cada uno de los diez temas de la asignatura. Cada examen de autoevaluación tenía 10 preguntas de tres tipos (pregunta verdadero-falso, pregunta tipo test con opción múltiple y pregunta emparejamiento). El examen de autoevaluación: 1) permite al estudiante comprobar sus conocimientos teóricos de la asignatura antes de realizar el examen evaluable; 2) incentiva su iniciativa en el aprendizaje; 3) da pie al estudiante para plantear dudas al profesor; y, 4) orienta al estudiante sobre el planteamiento que el profesor seguirá en el examen evaluable, especialmente si éste tiene el mismo tipo de preguntas que el de autoevaluación. Junto a los diez exámenes de autoevaluación, los estudiantes de la titulación semipresencial también realizaron en la plataforma virtual un examen de evaluación de cinco temas, con 30 preguntas tipo test<sup>26</sup>. Los tres tipos de preguntas manejadas en la asignatura "Derecho del Trabajo" se diseñaron de tal modo que el estudiante tuvo varios intentos para responderlas, si el examen era de autoevaluación, y un único intento si el examen era de evaluación. En los dos Grupos presenciales, los exámenes de "Derecho del Trabajo" en la plataforma virtual se concibieron únicamente como actividad de autoevaluación, y el examen evaluable fue presencial.

**\_\_\_\_\_\_\_\_\_\_\_\_\_\_\_\_\_\_\_\_\_\_\_\_\_\_\_\_\_\_\_\_\_\_\_\_\_\_\_\_\_\_\_\_\_\_\_\_\_\_\_\_\_\_\_\_\_\_\_\_\_\_\_\_\_\_\_\_\_\_\_\_\_\_\_\_\_\_\_\_\_\_\_\_\_\_\_\_\_\_\_\_\_\_\_\_\_\_\_\_\_\_\_\_\_\_\_\_\_\_\_\_\_\_\_\_\_\_\_\_\_\_\_\_\_\_\_\_\_\_\_\_\_\_\_\_\_\_\_**

En relación con los tres tipos de preguntas seleccionados, Moodle permite que los estudiantes visualicen en distinto orden cada enunciado y, en el caso de preguntas tipo test, también las posibles respuestas. Esta aleatoriedad en el orden de las preguntas y en el orden de las respuestas reduce las posibilidades de que los alumnos se copien entre sí $^{27}$ . La posibilidad de copiarse todavía se reduce más si el profesor configura el examen para responderlo en un único intento, en un día y franja horaria concretos y en un tiempo limitado. Además, cabe la posibilidad de que el profesor asigne al estudiante una contraseña para acceder al examen de la plataforma. El estudiante que realiza en Moodle un examen con los tres tipos de preguntas señalados conoce el resultado y recibe retroalimentación de forma inmediata, lo cual es muy positivo porque le permite planificar su proceso de aprendizaje para superar los fallos y mejorar. Desde el punto de vista de las TICs, el "examen" así configurado se concibe como una actividad de evaluación automática $^{28}$ .

Moodle posibilita que las preguntas creadas en una asignatura puedan reutilizarse en otras asignaturas o años posteriores a través del recurso exportación. Así, las preguntas creadas en la plataforma de la asignatura "Derecho del Trabajo" de un grupo podrían utilizarse en la misma asignatura de otro grupo. No obstante, las preguntas creadas para un grupo bilingüe no pueden reutilizarse en otro grupo no bilingüe al estar escritas en inglés, y viceversa, las preguntas creadas para un grupo no bilingüe no pueden reutilizarse en uno bilingüe porque no están escritas en inglés.

#### **2.3. La tarea "subir un solo archivo"**

 $\overline{a}$ 

Una tarea en Moodle<sup>29</sup> es una actividad que permite al profesor asignar un trabajo a los estudiantes que normalmente adopta el formato electrónico, y que una vez realizado lo envían a la plataforma

<sup>26</sup> Los 5 temas restantes se evaluaron a través de casos prácticos mediante la actividad de Moodle "subir un solo archivo".

<sup>27</sup> En este sentido, vid., ANGUITA MORERA, A. (2012): "El Derecho Financiero y su evaluación a través de Moodle", *III Jornadas sobre Docencia del Derecho y Tecnologías de la Información*, Universitat Oberta de Catalunya (UOC), Barcelona.

<sup>28</sup> BARBERÀ, E. (2006): "Aportaciones de la tecnología a la E-evaluación", *Revista de Educación a Distancia*, Nº monográfico VI: [http://www.um.es/ead/red/M6/barbera.pdf.](http://www.um.es/ead/red/M6/barbera.pdf) señala que que *la evaluación automática, en el sentido que la tecnología contiene bancos de datos que se relacionan entre ellos y se pueden ofrecer a los alumnos respuestas y correcciones inmediatas. Las pruebas electrónicas tipo test que incluyen respuestas correctas ejemplifican este tipo de aportación*.

<sup>29</sup> Moodle dispone de cuatro tipos de tareas, con muchos parámetros de configuración. Los cuatro tipos de tarea de Moodle son: "tarea subir un solo archivo", "subida avanzada de archivos", "texto en línea" y "actividad no en línea".

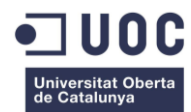

mediante un formulario, en el que pueden añadir comentarios. El archivo que envía el estudiante se almacena en el servidor, quedando constancia de la fecha y hora de envío. En la asignatura "Derecho del Trabajo" se utilizó la tarea "subir un solo archivo" para que los estudiantes entregasen la resolución de un caso práctico.

**\_\_\_\_\_\_\_\_\_\_\_\_\_\_\_\_\_\_\_\_\_\_\_\_\_\_\_\_\_\_\_\_\_\_\_\_\_\_\_\_\_\_\_\_\_\_\_\_\_\_\_\_\_\_\_\_\_\_\_\_\_\_\_\_\_\_\_\_\_\_\_\_\_\_\_\_\_\_\_\_\_\_\_\_\_\_\_\_\_\_\_\_\_\_\_\_\_\_\_\_\_\_\_\_\_\_\_\_\_\_\_\_\_\_\_\_\_\_\_\_\_\_\_\_\_\_\_\_\_\_\_\_\_\_\_\_\_\_\_**

Para configurar la tarea, lo primero que se hizo fue darle un título y describir su contenido. Si además de la descripción el profesor desea añadir un archivo con información adicional, no puede adjuntarlo a través de la configuración de la actividad "tarea", lo cual es un inconveniente. Por ello, es importante indicar a los estudiantes en la descripción dónde tienen disponible ese archivo con la información complementaria.

Además del título y descripción, se programó la fecha a partir de la cual la tarea estaba disponible para los estudiantes en la plataforma y la fecha posterior de entrega, impidiendo subir el archivo con la tarea resuelta después de esta fecha. Asimismo, se configuraron los parámetros de calificación, se activó la opción de permitir reenvíos hasta que no se cerrase la fecha de entrega y se concretó que el archivo enviado no podía superar los 20 MB. La calificación de esta actividad no quedó condicionada por la entrega ni calificación de otras actividades evaluables.

Uno de los aspectos positivos de la tarea "subir un solo archivo" es la retroalimentación. El profesor recupera del servidor el archivo enviado por el estudiante con la resolución del caso práctico, lo corrige y le remite la calificación junto con el archivo corregido, que incluye comentarios y sugerencias para que el estudiante pueda mejorar y evolucionar en su aprendizaje<sup>30</sup>. El estudiante recibe la calificación a través del correo electrónico de la plataforma, si así lo ha configurado el profesor en la tarea. En cualquier caso, la calificación y retroalimentación quedan reflejadas en la misma entrega y en el libro de "calificaciones" del estudiante, que puede consultar en cualquier momento.

Desde el punto de vista de las TICs, la tarea "subir un solo archivo" es una actividad de evaluación enciclopédica<sup>31</sup> porque antes de subir a la plataforma el archivo, el estudiante ha tenido ocasión de manejar bases de datos electrónicas y otro tipo de fuentes jurídicas en soporte electrónico que le han proporcionado mucha y completa información para la resolución del caso práctico. A través de esta actividad el profesor evalúa no sólo el manejo de las TICs sino también competencias cuya evaluación no es tan eficaz a través de otro tipo de actividades $^{32}$ .

#### **2.4. El foro**

 $\overline{a}$ 

El foro<sup>33</sup> favorece la integración del estudiante en equipos de trabajo y estimula la participación, el debate y el intercambio de ideas entre los estudiantes y entre éstos y el profesor. Esta actividad abre

<sup>&</sup>lt;sup>30</sup> Para que el profesor puede corregir el documento del estudiante es aconsejable que éste lo envíe, por ejemplo, en formato .doc o .rtf.

<sup>31</sup> BARBERÀ, E. (2006): "Aportaciones de la tecnología a la E-evaluación", ob.cit., señala que en la evaluación enciclopédica el estudiante aporta un cúmulo de contenidos a partir de una fuente más compleja o de diferentes fuentes.

<sup>&</sup>lt;sup>32</sup> Concretamente, para redactar el dictamen o informe jurídico que resuelve el caso práctico y subirlo a la plataforma Moodle en un solo arcchivo el estudiante debe tener soltura en el manejo de las TICs y también desarrollar otras competencias como, por ejemplo: 1) la capacidad de análisis para detectar problemas y reflexionar sobre el mejor modo de resolverlos; 2) la capacidad de razonamiento y argumentación; 3) la capacidad de síntesis y de gestionar información; 4) la capacidad de expresión escrita; y 4) el trabajo autónomo. Si el caso práctico se configura para resolverlo en grupo, se desarrollan competencias tales como, por ejemplo: 1) el trabajo en grupo y colaborativo; o, 2) la capacidad y espíritu de liderazgo.

<sup>33</sup> El foro se utiliza para muchos fines: 1) abrir un tema y que el resto de participantes añadan comentarios (foro de

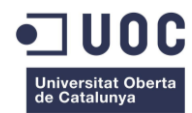

una vía de comunicación bidireccional en la asignatura porque todos tienen un rol activo: el profesor dinamiza, motiva y media, y los estudiantes aportan información, ideas y reflexiones útiles para el proceso de enseñanza-aprendizaje. En definitiva, a través del foro el profesor y los estudiantes interactúan y colaboran conjuntamente en la creación del conocimiento. Desde el punto de vista de las TICs, el foro es una actividad de evaluación colaborativa.

**\_\_\_\_\_\_\_\_\_\_\_\_\_\_\_\_\_\_\_\_\_\_\_\_\_\_\_\_\_\_\_\_\_\_\_\_\_\_\_\_\_\_\_\_\_\_\_\_\_\_\_\_\_\_\_\_\_\_\_\_\_\_\_\_\_\_\_\_\_\_\_\_\_\_\_\_\_\_\_\_\_\_\_\_\_\_\_\_\_\_\_\_\_\_\_\_\_\_\_\_\_\_\_\_\_\_\_\_\_\_\_\_\_\_\_\_\_\_\_\_\_\_\_\_\_\_\_\_\_\_\_\_\_\_\_\_\_\_\_**

El profesor tiene la posibilidad de utilizar el foro como una actividad más de la evaluación continua<sup>34</sup>. Para la asignatura "Derecho del Trabajo" el foro se editó de tal modo que los alumnos quedaban suscritos automáticamente al mismo. Como fue un foro de trabajo en equipo, se permitió que los estudiantes pudieran adjuntar archivos. Moodle brinda la posibilidad de crear grupos separados en el foro. Se aprovechó esta posibilidad para crear dos grupos separados dentro del grupo en el que había estudiantes de dos Grados<sup>35</sup>. El hecho de que dentro del mismo grupo hubiera dos foros paralelos y separados permitió que el trabajo realizado en cada uno de ellos se orientara específicamente al perfil profesional de los estudiantes de un Grado y otro.

## **3. CONCLUSIONES**

 $\overline{a}$ 

La metodología docente blended-learning (b-learning) combina las sesiones presenciales con actividades desarrolladas a través de un aula virtual y resulta efectiva para impartir la asignatura "Derecho del Trabajo" en Grados semipresenciales y presenciales.

En relación con los métodos de evaluación, la plataforma virtual Moodle dispone de muchas y variadas actividades con múltiples posibilidades de configuración, que el profesor universitario puede manejar con flexibilidad, adaptándolas a las exigencias de la enseñanza presencial y semipresencial y a las circunstancias particulares de cada grupo de estudiantes. El manejo eficaz de Moodle y el aprovechamiento de todo su potencial no dependen únicamente de la cantidad de tiempo que un profesor universitario tenga para configurarla correctamente sino también de su vocación docente, de su motivación, de su compromiso, y del apoyo y ayuda que recibe. Cuando se afirma que el profesor debe aprovechar todo el potencial de Moodle para realizar la evaluación continua de las competencias de los estudiantes no se trata de aplicar todas sus herramientas sino de conocerlas muy bien antes de seleccionar las más eficaces para cada asignatura, desechando las menos apropiadas.

Antes de poner en marcha el sistema de evaluación en Moodle, es conveniente pensar el modo de organizarlo y programarlo. Para la evaluación on-line de "Derecho del Trabajo" se ha comprobado que son eficaces tres actividades de Moodle: 1) el "examen", que es una actividad de evaluación automática; 2) la tarea "subir un solo archivo", que es una actividad de evaluación enciclopédica; y, 3) el "foro", que es una actividad de evaluación colaborativa. Un aspecto positivo y común a las tres es que ofrecen retroalimentación al estudiante y tienen múltiples parámetros de configuración para adaptarlas a las necesidades del profesor y a las circunstancias particulares de cada grupo. Con estas tres actividades el profesor puede realizar la evaluación continua de muchas competencias. No obstante, tratándose de enseñanza presencial y semipresencial, no hay que desechar la evaluación

comentarios), 2) debatir sobre un tema (foro de debate), 3) plantear y resolver dudas (foro de dudas), 4) dar noticias de interés relacionadas con la asignatura (foro de noticias), 5) realizar trabajos en grupo (foro de trabajo en equipo), etc.

<sup>34</sup> Sobre las ventajas y dificultades de la actividad "foro" en Moodle, vid., MUÑOZ PÉREZ, L. (2013): *Nuevas formas de comunicación interpersonal en el ámbito docente universitario: Moodle como intercambiador/distribuidor de información*, Universidad de Salamanca, Salamanca[: http://gredos.usal.es/jspui/handle/10366/122158](http://gredos.usal.es/jspui/handle/10366/122158)

<sup>35</sup> El foro se configuró de tal modo que los estudiantes del Grado en Derecho no podían ver, acceder ni participar en el foro de los estudiantes del Doble Grado en Derecho y Criminología, y viceversa.

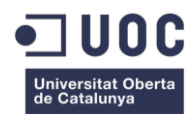

de ciertas competencias en el aula física como, por ejemplo, de la capacidad de expresión oral de los estudiantes.

**\_\_\_\_\_\_\_\_\_\_\_\_\_\_\_\_\_\_\_\_\_\_\_\_\_\_\_\_\_\_\_\_\_\_\_\_\_\_\_\_\_\_\_\_\_\_\_\_\_\_\_\_\_\_\_\_\_\_\_\_\_\_\_\_\_\_\_\_\_\_\_\_\_\_\_\_\_\_\_\_\_\_\_\_\_\_\_\_\_\_\_\_\_\_\_\_\_\_\_\_\_\_\_\_\_\_\_\_\_\_\_\_\_\_\_\_\_\_\_\_\_\_\_\_\_\_\_\_\_\_\_\_\_\_\_\_\_\_\_**

En relación con el "examen" de Moodle, las preguntas tipo "verdadero/falso", "test de opción múltiple" y "emparejamiento" pueden configurarse para que las posibilidades de plagio y de que los estudiantes se copien sean bajas. Además, el estudiante interactúa sin dificultad con este tipo de preguntas y conoce el resultado del examen de inmediato. Respecto a la actividad "subir un solo archivo", el inconveniente es que el profesor no puede adjuntar un archivo con información adicional en la configuración de la tarea, aunque tiene de positivo que ofrece una retroalimentación muy completa. Finalmente, el "foro" es una actividad que favorece enormemente el trabajo colaborativo y, entre las tres actividades utilizadas, probablemente sea la que mejor refleja la iniciativa y participación activa del estudiante.

Moodle almacena las calificaciones de las actividades y el estudiante puede conocerlas en cualquier momento a través el libro de "calificaciones", donde encuentra información sobre su rendimiento en cada actividad y una visión global de su evolución en la asignatura. En función de los resultados, el estudiante puede diseñar estrategias de aprendizaje para corregir fallos y mejorar día a día.

# **4. BIBLIOGRAFÍA**

Adell, Jordi; Castellet, José Miguel; y Gambau, José Pascual (2004): *Selección de un entorno virtual de E/A de códigofuente abierto para la Universitat Jaume*. Centro de Educación y de las Nuevas Tecnologías (CENT) de la Universidad Jaume I, Castellón.

Anguita Morera, Antonia (2012): «El Derecho Financiero y su evaluación a través de Moodle». *III Jornadas sobre Docencia del Derecho y Tecnologías de la Información*, Universitat Oberta de Catalunya (UOC), Barcelona.

Barberà, Elena (2006): "Aportaciones de la tecnología a la E-evaluación", *Revista de Educación a Distancia* [artículo en línea[:http://www.um.es/ead/red/M6/barbera.pdf\]](http://www.um.es/ead/red/M6/barbera.pdf). Nº. monográfico VI.

López, José María; Romero, Eva; y Ropero, Eva (2010): «Utilización de Moodle para el desarrollo y evaluación de competencias en los alumnos». *Formación Universitaria*. Vol. 3, Nº. 3.

Iglesias Rodríguez, A., Olmos Migueláñez, S., Torrecilla Sánchez, E.Mª y Mena Marcos, J.J.: «Evaluar para optimizar el uso de la plataforma Moodle (Studium) en el Departamento de Didáctica, Organización y Métodos de Investigación». *Tendnecias Pedagógicas*. Nº. 23.

Marín Díaz, Verónica; Ramírez García, Antonia; y Sampedro Requena, Begoña (2011): «Moodle y estudiantes universitarios. Dos nuevas realidades del EEES» *Profesorado. Revista de currículum y formación del profesorado*. Vol. 15, Nº. 1.

Muñoz Arteaga, Jaime; Álvarez Rodríguez, Francisco Javier; y Osorio Urrutia, Beatriz; y Cardona Salas, Juan Pedro (2006): «Objetos de aprendizaje integrados a un sistema de gestión de aprendizaje». *Revista Apertura*. Nº. 6.

Muñoz Pérez, Laura (2013): *Nuevas formas de comunicación interpersonal en el ámbito docente universitario: Moodle como intercambiador/distribuidor de información*. Universidad de Salamanca, Salamanca.

Sánchez Santamaría, José. y Morales Calvo, Sonia (2012): «Docencia universitaria con apoyo de entornos virtuales de aprendizaje (EVA)». *Digital Education Review*. Nº. 21.